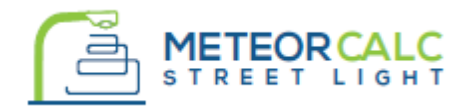

#### SOFTWARE FOR DESIGNING ELECTRICAL PART OF STREET LIGHTING NETWORKS

# **INSTALLATION FOR AutoCAD®**

For installation of the plugin you need to login with the same user name (User account) which will be used for further work with the program. You need to perform the following steps to install the MeteorCalc SL :

## *MeteorCalc SL installation*

- 1. Check that you are in the system with the same user name that you will work with the program in the future. Close all AutoCADs;
- 2. Start the installation setup file you received from a reseller;
- 3. If you accept the end user license agreement click the "I agree to the terms in the license agreement" radio button and press the "Next" button:
- 4. Select your location from a list;
- 5. After the finish of the installation start AutoCAD, open any drawing and wait for the installation of the MeteorCalc SL panel on the ribbon and the menu bar.
- 6. Begin your work with the plugin using the MeteorCalc SL template file. Type in the command line: MTR-SL-GET-TEMPLATE and then specify a folder and a suitable file name to save the template file.

Note. If there is no program panel on the AutoCAD's ribbon, please, restart the AutoCAD.

#### *Trusted Locations*

For versions AutoCAD 2016 and higher the MeteorCalc loads digitally signed executable modules only.

On first start after installation a path to the program folder will be added in the Trusted Locations list automatically. Please, allow the program to do this if such a request occurs.

## *Registration of your user name in the Data Library*

During the first installation of the plugin, the street lighting unit database with several examples will be installed on the user's computer.

At the first accessing the street lighting unit database you must register your user name in the MeteorCalc SL Data Library. It is desirable that the user name contains only English-language characters.

### *Check your regional settings*

We strongly recommend you to check the main settings of the program and, if necessary, to change them according to your regional standards. Please, refer to the "*[Quick user guide](https://meteorcalc.com/resources/quick-user-guide)*" brochure.

#### *Technical support*

If you have any problems or questions about the MeteorCalc SL installation procedure, please, contact our support staff at one of the addresses shown below.

*Support page:* [https://meteorcalc.com/support](http://meteorcalc.com/support)  *E-mail support:* [support@meteorcalc.com](mailto:support@meteorowl.com)

Copyright: MeteorOwl Ltd. Publication MTR\_SL\_2017006C September 2017.

Autodesk , the Autodesk logo, AutoCAD is a registered trademark or trademark of Autodesk, Inc., in the USA and other countries. This publication is independent of Autodesk, Inc., and is not authorized by, endorsed by, sponsored by, affiliated with, or otherwise approved by Autodesk, Inc.